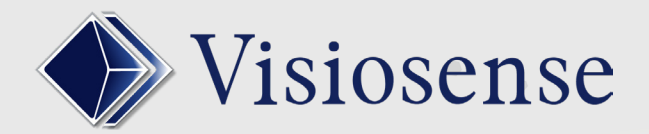

## QUALIFICATION DES MEDIA

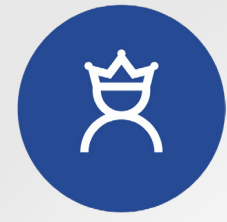

Qualification is a very useful moderation function in the case where many contributors intervene on the same display. The moderator allows you to manually broadcast a media or banner on the screen.

Qualification acts on:

- Manual activation of sequences
- Inlay areas (banners, videos, flash etc ...)
- Automatic programming of sequences or areas of incrustation
- The 2 Diffusion spaces

## MEDIA QUALIFICATION

In the exploration tab, a media to be qualified is notified by adding the prefix  $\bigcirc$ 

Media **I** waiting for qualification

«Qualification» button that appears for the user (moderator) with the qualification rights

The moderator profile definition is configured in the administration part of the software

 $C$  0  $C$  0

 $C = 0$ 

 $rac{1}{\pi}$ 

 $\begin{array}{c|c|c|c|c|c|c} \hline \multicolumn{1}{c|}{\mathbf{1}} & \multicolumn{1}{c|}{\mathbf{2}} & \multicolumn{1}{c|}{\mathbf{3}} & \multicolumn{1}{c|}{\mathbf{4}} & \multicolumn{1}{c|}{\mathbf{5}} & \multicolumn{1}{c|}{\mathbf{6}} & \multicolumn{1}{c|}{\mathbf{7}} & \multicolumn{1}{c|}{\mathbf{8}} & \multicolumn{1}{c|}{\mathbf{9}} & \multicolumn{1}{c|}{\mathbf{1}} & \multicolumn{1}{c|}{\mathbf{1}} & \multicolumn{1}{c|}{\$ 

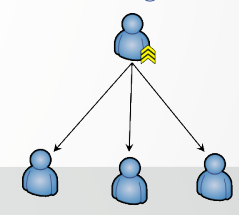

**MODERATION** 

**QUALIFICATION** 

## BANNIERES QUALIFICATION

. . . .

QMS<br>N° \$TICKET1 N° STICKET2 N° STICKET3 **N° STICKET4** 

## In the banner tab a media to qualify is notified by adding the prefix  $\bigcirc$

 $\vert x \vert / \vert x \vert \equiv \vert x \vert$ 

FILE ATTENTE DEM

▔▔▟ s<br>Box-D-171-Sho

Media I waiting for qualification

> «Qualification» button that appears for the user (moderator) with the qualification rights.

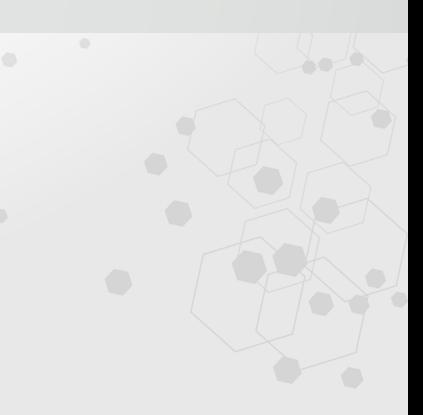